# Bussmodul BCM 500 for FCU 5xx, BCU 5xx eller FDU 5xx

### · Edition 12.22 · NO · 03251353 DRIFTSANVISNING

## Innholdsfortegnelse

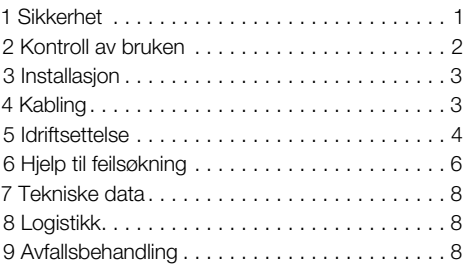

### 1 SIKKERHET

#### 1.1 Vennligst les denne anvisningen og oppbevar den tilgjengelig

Les nøye gjennom denne driftsanvis-

ningen før montering og drift. Etter monteringen skal denne driftsanvisningen gis videre til den som er ansvarlig for driften av anlegget. Dette apparatet må installeres og settes i drift i henhold til gjeldende forskrifter og standarder. Denne driftsanvisningen finner du også p[å www.docuthek.com](https://docuthek.kromschroeder.com/documents/index.php?selclass=2&folder=401154).

#### 1.2 Tegnforklaring

**1** , **2** , **3** , **a** , **b** , **c** = Arbeidstrinn

 $\rightarrow$  = Henvisning

#### 1.3 Ansvar

Vi overtar intet ansvar for skader som kan føres tilbake til at driftsanvisningen ikke har blitt overholdt samt ikke-korrekt bruk av anlegget.

#### 1.4 Sikkerhetsinstrukser

Sikkerhetsrelevant informasjon er kjennemerket på følgende måte i driftsanvisningen:

# FARE

Henviser til en livsfarlig situasjon.

## A ADVARSEL

Henviser til potensiell livsfare eller fare for personskade.

# **A FORSIKTIG**

Henviser til potensiell materiell skade.

Alle arbeider må kun utføres av en kvalifisert fagmann for gass. Elektroarbeider må kun utføres av en kvalifisert elektrofagmann.

#### 1.5 Modifikasjon, reservedeler

Enhver teknisk endring er forbudt. Bruk kun originale reservedeler.

# <span id="page-1-0"></span>2 KONTROLL AV BRUKE

Bussmodulen BCM 500 tjener som kommunika sjonsgrensesnitt for ovnsbeskyttelsessystem-styrin gene FCU 5xx (fra konstruksjonstrinn B), til brenner styringer BCU 5xx eller til flammevakter FDU 5xx til tilkopling til en feltbuss-innkopler.

Takket være krysskoplingen via feltbuss kan FCU 5xx samt BCU 5xx styres og overvåkes av et automatiseringssystem (eksempelvis PLS).

Funksjonen er kun sikret innenfor de angitte grenser, se [side 8 \(7 Tekniske data\)](#page-7-1). Enhver annen bruk gjelder som ikke korrekt.

#### 2.1 Typenøkkel

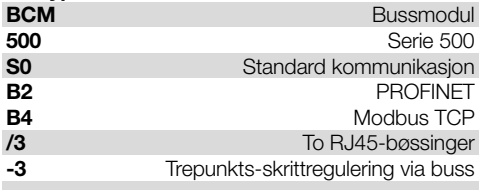

#### 2.2 Beskrivelse av delene

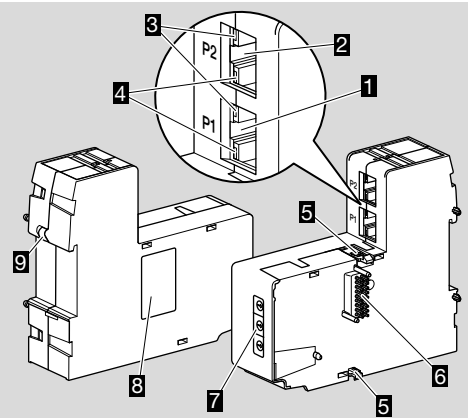

- 1 RJ45-bøssing (port P1) for tilkopling til busskommunikasjonen
- 2 RJ45-bøssing (port P2) for tilkopling til busskommunikasjonen
- 3 Gul LED (til visning av overføringshastigheten: På = 100 Mbit,  $Av = 10$  Mbit)
- 4 Grønn LED (til visning av en forbindelse: Av = ingen forbin delse, På = forbindelse, blinking = dataoverfø ring)
- 5 Låsehake
- 6 Kontaktlist (18 nåler)
- 7 Kodebrytere
- 8 Typeskilt
- 9 PE-kontakt

#### 2.3 Typeskilt

MAC-adresse og omgivelsestemperatur – se typeskilt.

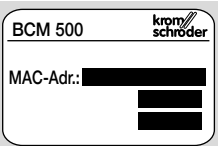

# <span id="page-2-0"></span>3 INSTALLASJON

- **→** Montasjeposisjon: Oppreist, liggende eller hellende mot venstre eller høyre.
- **→** Festet av BCM-enheten er konstruert for vannrett posisjonerte DIN skinner  $35 \times 7.5$  mm.

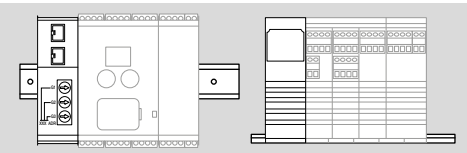

**→** Ved loddrett posisjonering av DIN skinnen er det nødvendig med endeholdere (f.eks. Clipfix 35 fra firma Phoenix Contact), for å forhindre at styreapparatet kan forskyve seg.

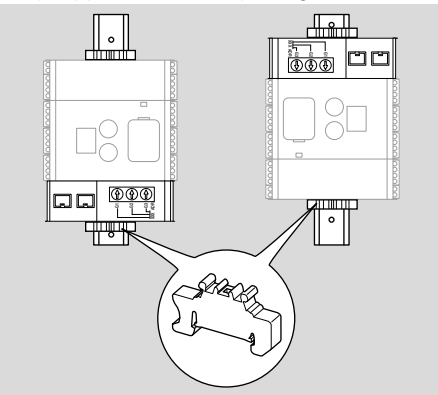

- → Skal monteres i rene omgivelser (f.eks. koplingsskap) med en beskyttelsesart ≥ IP 54. Ingen kondensering er tillatt.
- 1 Sett anlegget i spenningsløs tilstand.

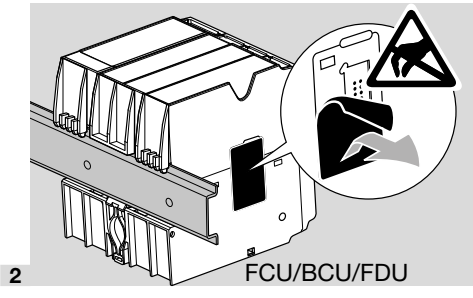

# **A** FORSIKTIG

BCM-enhetens kontaktlist og kontaktbøssingen til FCU-/BCU-/FDU-enheten må ikke berøres ved montering. Gjennom elektrostatisk opplading (ESD) kan apparatenes elektronikk bli ødelagt.

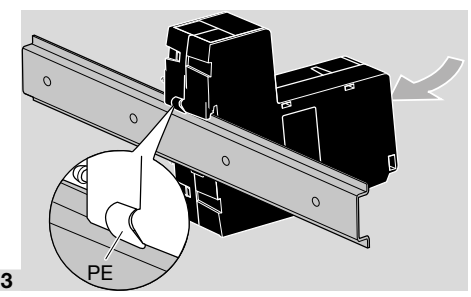

→ Sørg for god jordledningsforbindelse mellom DIN skinnen og PE-kontakten til BCM-enheten.

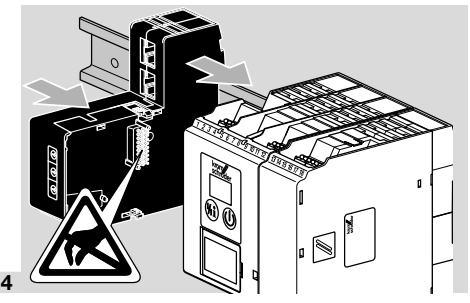

# **A FORSIKTIG**

Ikke forvri BCM-enheten når den skives på styreapparatet (FCU-, BCU- eller FDU-enhet). Ellers kan kontaktlisten (18 nåler) bli skadet. For å sikre et godt feste, må de to låsehakene til BCM-enheten på styreapparatet smekke ordentlig i lås.

# 4 KABLING

1 Sett anlegget i spenningsløs tilstand.

- **→** Som ledninger og støpsler må det kun anvendes komponenter som samsvarer med de tilsvarende feltbuss-spesifikasjonene.
- **→** Bruk RJ45-støpsler med avskjerming.
- **→** Ledningslengde: maks. 100 m mellom 2 abonnenter.
- **→** PROFINET-retningslinier for installasion, se [www.](https://www.profibus.com/download/profinet-installation-guidelines) [profibus.com](https://www.profibus.com/download/profinet-installation-guidelines).
- → Modbus-spesifikasjoner, se [www.modbus.org](https://modbus.org/tech.php).
- 2 Kople BCM 500-enheten til feltbussen til et automatiseringssystem.

# <span id="page-3-0"></span>5 IDRIFTSETTELSE

Feltbusskommunikasjonens konfigurasjon kan finne sted via automatiseringssystemets engineering-verktøy eller via BCSoft, avhengig av bussmodulens versjon (BCM..B2 eller BCM..B4).

- **→** Nedlasting av driftsanvisningen og programvaren BCSoft, s[e www.docuthek.com.](https://docuthek.kromschroeder.com/documents/index.php?selclass=2&folder=401119)
- 1 Kontroller kodebryterinnstillingen (001 til FEF) på BCM-enheten for kommunikasjonen mellom BCSoft og styreapparatet via Ethernet.
- → Innenfor feltbusssystemet må hver kombinasjon av kodebryterstilling kun finnes én gang.
- → Hvert apparatnavn/nettverknavn og hver IP-adresse må kun være tilordnet én gang innenfor feltbussystemet.
- **→** Med abonnent-blinketesten kan man identifisere et apparat innenfor feltbussystemet (BCU-, FCU-enhet: displayet viser løpende *00*).
- → Informasion om idriftsettelse av styreapparatet, se driftsanvisnin[g BCU 56x, 580](https://docuthek.kromschroeder.com/documents/index.php?selclass=2&folder=401154), [BCU 570](https://docuthek.kromschroeder.com/documents/index.php?selclass=2&folder=401136), [FCU 500](https://docuthek.kromschroeder.com/documents/index.php?selclass=2&folder=401119) eller [FDU 5x0.](https://docuthek.kromschroeder.com/documents/index.php?selclass=2&folder=401476)

### 5.1 BCM..B2 (PROFINET)

# ADVARSEL

#### Eksplosjonsfare!

Ikke frigi BCM-enheten og styreapparatet (BCU-/ FCU-/FDU-enhet) for drift før den riktige parameterinnstillingen og kablingen samt den lytefrie bearbeidingen av alle inn- og utgangssignaler er garantert.

Dersom busskommunikasjonen er forstyrret eller brutt, ved ugyldige kommunikasjonsdata eller under initialiseringen interpreteres signalene som mottas av PROFINET-kontroller som «0». Hvis samtidig styreapparatet aktiveres via inngangene på klemmene 1 til 4, klemme 44 (menox) eller klemme 50 (lufting), følger det vanlige programforløpet.

- **→** Alle apparatspesifikke parametere for styreapparatet (BCU-/FCU-/FDU-enhet) er lagret i stamdatafilen for apparatet (GSD). Nedlasting av filene som inneholder apparatets stamdata (GSD) på www.docuthek.com.
- **→** Les inn GSD-filen i automatiseringssystemets engineering-verktøy og gjennomfør nettverkskonfigurasjonen.
- **→** De nødvendige skrittene finner du i instruksene for engineering-verktøyet.
- 1 Påfør spenning på styreapparatet.
- **→** Dersom displayet blinker på styreapparatet og viser n *3*, er konfigureringen av busskommunikasjonen feilaktig.
- 2 Konfigurer busskommunikasjonen.
- ➔ Via automatiseringssystemets engineering-verktøy: Før inn apparatnavnet for styreapparatet.
- ➔ Via BCSoft: Før inn nettverknavn, IP-adresse, subnettmaske og standard gateway for styreapparatet.
- ➔ Først når apparatnavnet/nettverknavnet føres inn, identifiseres styreapparatet entydig i PROFI-NET-IO-systemet.
- $\rightarrow$  På styreapparatet skal parameter 80 = 1 eller 2 være innstilt, slik at det kan føres inn et apparatnavn/nettverknavn for BCM-enheten, se i denne sammenhengen [side 5 \(5.3 Parameter 80\).](#page-4-0)

#### 5.2 BCM..B4 (Modbus TCP)

## $\Lambda$  advarsel

#### Eksplosjonsfare!

Ikke frigi BCM-enheten og styreapparatet (BCU-/ FCU-/FDU-enhet) for drift før den riktige parameterinnstillingen og kablingen samt den lytefrie bearbeidingen av alle inn- og utgangssignaler er garantert.

Ved forstyrret eller brutt busskommunikasjon kan styreapparatet aktiveres videre via inngangene på klemmene 1 til 4, klemme 44 (menox) eller klemme 50 (lufting). Det vanlige programforløpet følger.

- 1 Påfør spenning på styreapparatet.
- **→** Dersom displayet blinker på styreapparatet og viser n *3*, er konfigureringen av busskommunikasjonen feilaktig.
- 2 Konfigurer busskommunikasionen.
- → Før inn nettverknavn, IP-adresse, subnettmaske og standard gateway for styreapparatet.
- $\rightarrow$  På styreapparatet skal parameter 80 = 1 eller 2 være innstilt, slik at det kan føres inn et nettverknavn for BCM-enheten, se i denne sammenhengen [side 5 \(5.3 Parameter 80\).](#page-4-0)

#### <span id="page-4-0"></span>5.3 Parameter 80

- **→** Avhengig av innstillingen av parameter 80 finner busskommunikasjonen sted med eller uten kontroll av adressen.
- **→** Kontroller verdien for parameter 80 via BCSoft og tilpass om nødvendig.

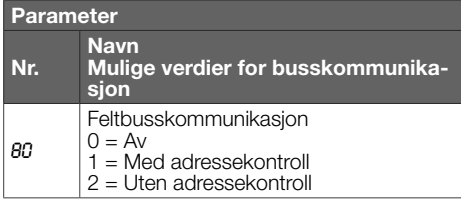

→ For ytterligere informasion som gielder parameterinnstilling, se driftsanvisning [BCU 56x,](https://docuthek.kromschroeder.com/documents/index.php?selclass=2&folder=401154)  [580,](https://docuthek.kromschroeder.com/documents/index.php?selclass=2&folder=401154) [BCU 570](https://docuthek.kromschroeder.com/documents/index.php?selclass=2&folder=401136)[, FCU 500](https://docuthek.kromschroeder.com/documents/index.php?selclass=2&folder=401119) eller [FDU 5x0,](https://docuthek.kromschroeder.com/documents/index.php?selclass=2&folder=401476) kapittel «Innstilling».

#### Parameter  $80 = 0$ :

#### Feltbusskommunikasjon Av

➔ Feltbusskommunikasjonen er slått av. Med BCSoft har man fortsatt tilgang til apparatet via Ethernet.

#### Parameter 80 = 1:

#### Feltbusskommunikasjon med adressekontroll

→ Apparatnavnet/nettverknavnet lyder i utleveringstilstand:

f.eks. for FCU 500-enheten: «fcu-500-xxx» («notassigned-fcu-500-xxx» ved konfigurasjon via engineering-verktøy),

f.eks. for BCU 570-enheten: «bcu-570-xxx» («not-assigned-bcu-570-xxx» ved konfigurasjon via engineering-verktøy).

Tegnrekkefølgen xxx står for adressen som er innstilt på kodebryterne til BCM 500 (xxx = adresse i området 001 til FEF).

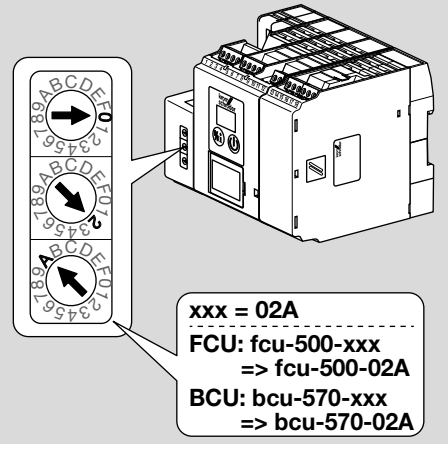

- → Uttrykket «not-assigned-» må slettes.
- **→** Det kan stilles en individuell navndel (f.eks. «Zone1-fcu-500-xxx») foran apparatnavnet/nettverknavnet (f.eks. fcu-500-xxx).
- **→** Apparatnavnet må minst bestå av uttrykket: f.eks. for FCU 500-enheten =  $*(c_{11} - 500 - x)$ f.eks. for BCU 570-enheten: «bcu-570-xxx».
- **→** Adressen på BCM som er innstilt via kodebryterne må stemme overens med adressen som er innført i nettverkskonfigurasjonen til automatiseringssystemet (xxx).
- → Etter at kodebryternes stilling har blitt forandret, må styreapparatet slås av og på igjen for å aktivere den nye adresseinnstillingen.
- 1 Ta feltbusskommunikasjonen i drift.
- ➔ Dersom feilmelding n *0* til n *4* blinker i styreapparatets display, kan feltbusskommunikasjonen ikke settes i drift Styreapparatet kan fortsatt drives via dets digitale innganger (klemmene 1 til 4, 44 og 50).

#### Parameter 80 = 2: Feltbusskommunikasjon uten adressekontroll

- → Apparatnavnet/nettverknavnet kan velges fritt.
- 1 Ta feltbusskommunikasionen i drift.
- ➔ Dersom feilmelding n *0* til n *4* blinker i styreapparatets display, kan feltbusskommunikasjonen ikke settes i drift Styreapparatet kan fortsatt drives via de digitale inngangene.

# <span id="page-5-0"></span>6 HJELP TIL FEILSØKNING

## $\Lambda$  FARF

Elektriske sjokk kan være livsfarlige! Kople alle elektriske ledninger strømløse før du arbeider med strømførende deler! Feilsøkning og utbedring av forstyrrelser må kun foretas av autorisert fagpersonell.

- **→** Forstyrrelsene må kun utbedres med de tiltak som beskrives her.
- ➔ Hvis styreapparatet (FCU-/BCU-/FDU-enheten) ikke reagerer, til tross for at alle forstyrrelser er blitt utbedret: Demonter apparatet og kontakt leverandør.
- ➔ Ved en foreliggende feilmelding (n *0*, n *1*, n *2*, n *3* eller n *4*), kan styreapparatet fortsatt drives via dets digitale innganger.

#### ? Forstyrrelser

- ! Årsak
	- Utbedring

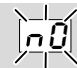

- ? Displayet på styreapparatet blinker og viser n *0*?
- ! Styreapparatet venter på forbindelse med kontrolleren til automatiseringssystemet.
	- Kontroller om kontrolleren er slått på.
	- Kontroller nettverkskablingen.
	- Kontroller kontrollerens nettverkskonfigurasjon.
	- Kontroller om apparatnavnet/nettverknavnet i nettverkskonfigurasjonen stemmer overens med adresseinnstillingen på BCM-enheten.
	- Kontroller om apparatnavnet/nettverknavnet i nettverkskonfigurasjonen stemmer overens med apparatnavnet som er lagret i styreapparatet.

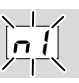

- ? Displayet på styreapparatet blinker og viser n *1*?
- ! Det er stilt inn en ugyldig adresse på BCM-enheten.
- ! På styreapparatet er adressekontrollen aktivert med parameter  $80 = 1$ .
	- Kontroller om BCM-enhetens adresse befinner seg i tillatt adresseområde (001 til FEF).
	- Kontroller verdien for parameter 80 og tilpass om nødvendig.

#### PROFINET

• Tilpass innstillingen av BCM-enhetens kodebrytere til apparatnavnet som er tilordnet i nettverkskonfigurasjonen.

#### Modbus TCP

• Tilpass innstillingen av BCM-enhetens kodebrytere til nettverknavnet.

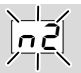

- ? Displayet på styreapparatet blinker og viser n *2*?
- ! BCM-enheten har fått en feil konfigurasjon av PROFINET-kontrolleren.
	- Kontroller om den passende GSD-filen har blitt lest inn i engineering-verktøyet til automatiseringssystemet.
	- Kontroller apparatkonfigurasjonen.

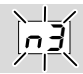

? Displayet på styreapparatet blinker og viser n *3*?

### PROFINET

- ! I engineering-verktøyet er apparatnavnet for styreapparatet (FCU-/BCU-/FDU-enheten) ugyldig eller ikke ført inn.
- ! På styreapparatet er adressekontrollen aktivert med parameter  $80 = 1$ .
- ➔
- Tildel nettverknavn som tilsvarer default-nettverknavnet (bcu-560-xxx), eller som inneholder den som postfix av et individuell tildelt navn i følgende form: «kundeindividuell-navnbcu-560-xxx».
- **→** Apparatnavn i utleveringstilstand: f.eks. for FCU 500-enheten  $=$  not-assignedfcu-500-xxx,

f.eks. for BCU 570-enheten  $=$  not-assigned-bcu-570-xxx.

**→** Apparatnavnet må minst bestå av uttrykket: f.eks. for FCU 500-enheten =  $fcu-500-xxxx$ . f.eks. for BCU 570-enheten =  $bcu-570-xxxx$ . Avhengig av styreapparatet som anvendes (FCU-/BCU-/FDU-enhet) endrer adressens default-verdi seg.

Se i denne sammenhengen [side 5 \(5.3](#page-4-0)  [Parameter 80\).](#page-4-0)

- Slett uttrykket « not-assigned-» i engineering-verktøyet eller erstatt det med en individuell navndel (f.eks. ovnområde1-).
- Kontroller om apparatnavnet i nettverkskonfigurasjonen stemmer overens med apparatnavnet som er lagret i styreapparatet.
- Kontroller verdien for parameter 80 og tilpass om nødvendig.

#### Modbus TCP

- ! I BCSoft er nettverknavnet for styreapparatet (FCU-/BCU-/FDU-enheten) ugyldig eller ikke ført inn.
- ! På styreapparatet er adressekontrollen aktivert med parameter  $80 = 1$ .
- → Nettverknavnet må minst bestå av uttrykket: f.eks. for FCU 500-enheten =  $fcu-500-xxxx$ , f.eks. for BCU 570-enheten =  $bcu-570-xxx$ (xxx = adresse i området 001 til FEF).
	- Kontroller i BCSoft om nettverknavnet for styreapparatet (FCU-/BCU-/FDU-enheten) er gyldig eller ført inn.
	- Kontroller verdien for parameter 80 og tilpass om nødvendig.

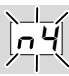

- ? Displayet på styreapparatet blinker og viser n *4*?
- ! PROFINET-kontrolleren befinner seg i stopptilstand.
	- Start PROFINET-kontroller.

Ytterligere feilmeldinger fra styreapparatet, se driftsanvisning [BCU 56x, 580](https://docuthek.kromschroeder.com/documents/index.php?selclass=2&folder=401154)[, BCU 570](https://docuthek.kromschroeder.com/documents/index.php?selclass=2&folder=401136)[,](https://docuthek.kromschroeder.com/documents/index.php?selclass=2&folder=401119)  [FCU 500](https://docuthek.kromschroeder.com/documents/index.php?selclass=2&folder=401119) elle[r FDU 5x0](https://docuthek.kromschroeder.com/documents/index.php?selclass=2&folder=401476), kapittel «Hjelp til feilsøkning».

# <span id="page-7-1"></span><span id="page-7-0"></span>7 TEKNISKE DATA

#### Omgivelsesbetingelser

Isdannelse, duggvæte og kondensvann i og på apparatet er ikke tillatt.

Direkte solstråler eller stråling på apparatet fra glødende flater må unngås.

Overhold maksimum medie- og omgivelsestemperatur!

Korrosiv innflytelse, eksempelvis saltholdig luft i omgivelsene eller SO<sub>2</sub>, må unngås.

Omgivelsestemperatur:

-20 til +60 °C (-4 til +140 °F).

Transporttemperatur = omgivelsestemperatur. Lagringstemperatur:

-20 til +60 °C (-4 til +140 °F).

Beskyttelsesart: IP 20 ifølge IEC 529.

Montasjested: min. IP 54 (for montering i koplingsskan).

Tillatt driftshøyde: < 2000 m over NN.

#### Mekaniske data

Mål  $(B \times H \times D)$ :  $32.5 \times 110 \times 100$  mm  $(1.28 \times 4.53 \times 3.94$  inch).  $H = 115$  mm (4,5 inch) med DIN skinnen. Vekt: 0,3 kg.

#### Elektriske data

Kraftopptak: 1,2 VA. Effekttap: 0,7 W.

#### 7.1 Brukstid

Maks. brukstid under driftsbetingelser: 20 år fra produksjonsdato.

# 8 LOGISTIKK

#### **Transport**

Beskytt apparatet mot innvirkninger utenfra (støt, slag, vibrasjoner).

Transporttemperatur: Se [side 8 \(7 Tekniske data\)](#page-7-1).

De omgivelsesbetingelsene som er beskrevet ovenfor gjelder også for transport.

Meld fra om transportskader på apparatet eller på emballasjen øyeblikkelig.

Kontroller leveringsomfanget.

#### Lagring

Lagringstemperatur: Se [side 8 \(7 Tekniske data\)](#page-7-1).

# FOR YTTERLIGERE INFORMASJON

Produktspekteret til Honeywell Thermal Solutions omfatter Honeywell Combustion Safety, Eclipse, Exothermics, Hauck, Kromschröder og Maxon. Hvis du ønsker å vite mer om våre produkter, besøk oss på ThermalSolutions.honeywell.com eller ta kontakt med din Honeywell salgsingeniør. Elster GmbH Strotheweg 1, D-49504 Lotte T +49 541 1214-0 hts.lotte@honeywell.com www.kromschroeder.com

Sentral operativ ledelse for verdensomspennende service: T +49 541 1214-365 eller -555 hts.service.germany@honeywell.com

De omgivelsesbetingelsene som er beskrevet ovenfor gielder også for lagring.

Lagringsvarighet: 6 måneder før første gangs bruk i original emballasje. Skulle lagringsvarigheten være lengre, forkortes den totale brukstiden med den samme tiden.

## 9 AVFALLSBEHANDLING

Apparater med elektroniske komponenter:

WEEE-direktiv 2012/19/EU – direktiv om elektrisk og elektronisk avfall

 $\boxtimes$ Produktet og dens emballasje skal innleveres til et egnet gjenvinningssenter etter at produktets brukstid har utløpt (antall koplingssykluser). Apparatet må ikke kasseres i vanlig husholdningsavfall. Produktet må ikke forbrennes.

Etter ønske blir apparater som skal kasseres tatt tilbake av produsenten ifølge gjeldende avfallsbestemmelsene ved levering dør til dør.

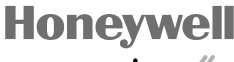

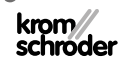

BCM 500 · Edition 12.22

CM 500 - Edition 12.22

Vi forbeholder oss retten til tekniske endringer grunnet fremskritt.

forbeholder oss retten til tekniske endringer grunnet fremskritt.

© 2022 Elster GmbH

Oversettelse fra tysk